### VIAVI

# 3550R TETRA Base Station Operation

### **3550R TETRA Base Station Test**

- The 3550R TETRA Base Station Test option utilizes the ETSI standard defined TETRA T1 test mode.
  - ETSI is the European Telecommunications Standards Institute
  - The ETSI document is ETSI EN 300 394-1 V3.2.1 (2012-10)
  - The TETRA T1 Test Modes for Base Stations are defined in section 5.2
    - Test Receive Mode (5.2.1.2) and Test Transmit Mode (5.2.2.3)
  - Test signal T1 for base station testing is defined in section 5.3.2
    - TETRA phase modulated (pi/4 DQPSK) signal with pseudo-random data
    - Used to perform receiver testing on TETRA Base Stations

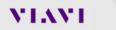

### Setting up the 3550R for TETRA

www.viavisolutions.com

© 2017 Viavi Solutions Inc. 3

VIAVI

### Selecting the TETRA BS (Base Station) Mode

- Select TETRA BS Mode from the main System menu
  - Display the main System Menu by pressing the button located just below the display.
  - Touch the "Configuration" entry, and then select "TETRA BS"
    - This will switch the system to TETRA BS (system will re-boot)

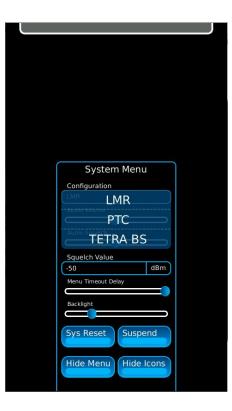

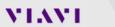

#### Example of setting up the screen for TETRA BS Testing

- The Diagram, shown to the right, is a partially exploded view of the menu structure of the 3550R.
  - The red ellipses indicate the TETRA windows that are selected for the example TETRA BS test setup.

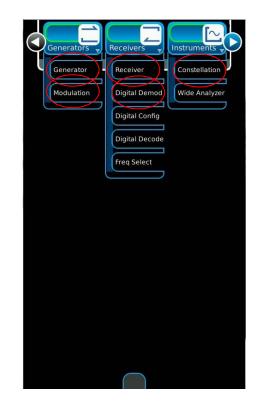

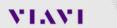

www.viavisolutions.com

© 2017 Viavi Solutions Inc. 5

### **Example TETRA BS Setup**

- After selecting these windows, position them as shown in the diagram to the right.
- The Modulation and Constellation windows are behind the Digital Demod window
- The windows with the blue circles can be expanded.
  - Expanding the windows shows additional fields that are hidden when the windows are small.

|                                      |     |               | -                                                                  |               |
|--------------------------------------|-----|---------------|--------------------------------------------------------------------|---------------|
| Frequency 500.000000                 |     | Port<br>T/R   | Frequency<br>500.000000                                            | MHz T/P       |
|                                      |     | $\equiv$      |                                                                    |               |
|                                      | dBm | Enable<br>Off | TETRA BS                                                           |               |
| Generator                            |     | $\bigcirc$    | Receiver                                                           |               |
|                                      |     |               |                                                                    |               |
|                                      |     |               |                                                                    |               |
|                                      |     |               |                                                                    |               |
|                                      |     |               |                                                                    |               |
|                                      |     |               |                                                                    |               |
|                                      |     |               |                                                                    |               |
|                                      |     |               |                                                                    |               |
| N                                    |     |               | Deset Ass                                                          |               |
| Norm.                                |     |               | Reset Acq                                                          |               |
| <u></u>                              |     |               |                                                                    |               |
| Norm.<br>Freq Error                  |     | Hz            | Reset Acq<br>Signal Power                                          | dBm           |
|                                      |     | Hz            |                                                                    | dBm           |
| Freq Error                           |     | Hz (          | Signal Power                                                       | dBm<br>%      |
| Freq Error<br><br>BER                |     |               | Signal Power<br><br>Peak EVM                                       |               |
| Freq Error<br><br>BER<br>            |     |               | Signal Power<br><br>Peak EVM<br>                                   |               |
| Freq Error<br><br>BER<br><br>Pattern |     |               | Signal Power<br><br>Peak EVM<br>                                   | %             |
| Freq Error<br><br>BER<br><br>Pattern |     |               | Signal Power<br><br>Peak EVM<br><br>RMS EVM<br>                    | %             |
| Freq Error<br><br>BER<br><br>Pattern |     |               | Signal Power<br><br>Peak EVM<br><br>RMS EVM<br><br>Residual Carrie | %<br>9%<br>9r |
| Freq Error<br><br>BER<br><br>Pattern |     |               | Signal Power<br><br>Peak EVM<br><br>RMS EVM<br><br>Residual Carrie | %<br>9%<br>9r |

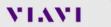

### Example TETRA BS Setup with expanded windows

- The diagram to the right shows the TETRA BS setup with windows expanded to show the extra fields.
- By touching the "Fast Stack" button, the Modulation window can be brought to the front.
- These field values are the default parameters.
  - To select default parameters:
    - Press the button just below the display
    - Select "Sys Reset"

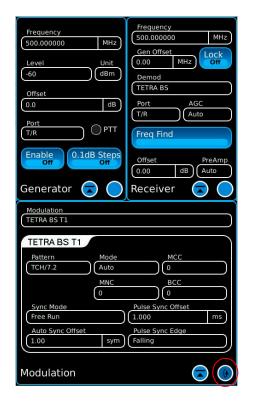

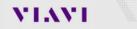

### **TETRA BS Setup**

- Setup TETRA to match the screens to the right.
  - Modulation window changes:
    - Mode: Manual
    - Pulse Sync Offset: 0
    - Auto Sync Offset: 0
    - Pulse Sync Edge: Rising
  - Digital Demod window changes:
    - Touch the "Fast Stack" button to switch to the Digital Demod window
    - Pattern: No Sync

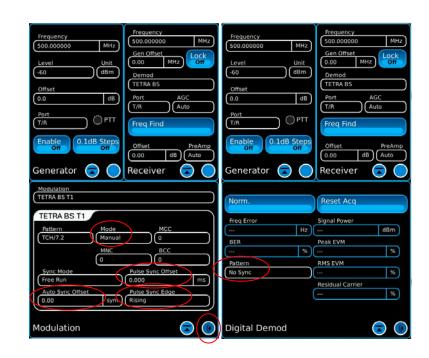

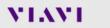

### **TETRA BS Loopback operation**

- Setup for loopback mode operation
  - Enable the Generator
  - Touch "Reset Acq"
- The operation should match the display in the screens to the right.
  - Press the "Fast Stack" button to toggle from the Digital Demod window to the Constellation window.

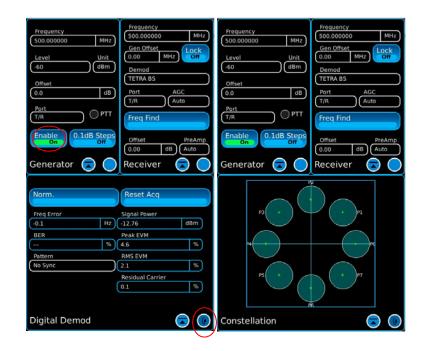

# TETRA Over-The-Air Testing

VIAVI

www.viavisolutions.com

© 2017 Viavi Solutions Inc. 10

### Setting up for TETRA BS OTA (Over-The-Air) Testing

- Select two additional screens for performing OTA transmitter testing
  - From the Receivers drop down menu, select Digital Decode and Digital Config
- Move both of these new windows to the lower half.
  - The "fast stack" button can be used to move through the windows.

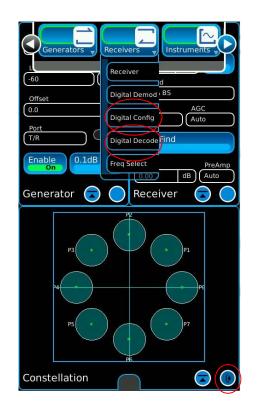

VIAVI

### **TETRA BS OTA Testing**

- In the Receiver window:
  - Enter the frequency of the TETRA Base Station transmitter
  - Select the Ant Port if testing a live base station OTA (Over-The-Air).
- In the Digital Config window, select Upper and Lower Limit Values for each parameter.
  - Turn "Limit State" On and the measurement field will indicate pass or fail (green/red indication).

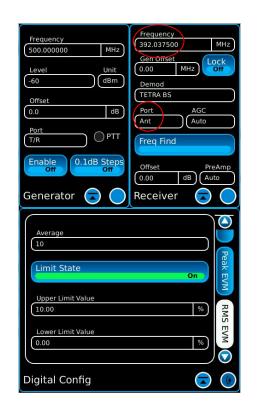

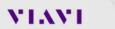

### **TETRA BS OTA Measurements**

- The Digital Demod indicates if the measurements pass by highlighting them in green.
  - If the measurement is too high, then it is highlighted in red.
  - If the measurement is too low, then it is highlighted in blue.
    - Only applies to "Freq Error" in this scenario since the other 3 parameters on the screen can only fail if they are too high.
- The Constellation window should be moved to the upper half.

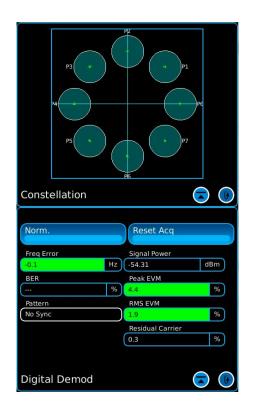

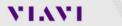

### **TETRA BS Digital Decode**

- This screen to the right shows a 3550R setup to decode the base station identity parameters.
  - The base station identity parameters consist of:
    - Mobile Country Code (MCC)
    - Mobile Network Code (MNC)
    - Base Color Code (BCC)
  - Set the Pattern to "Training Sequence 1" or "Training Sequence 2".

| Demod                |                   |        |
|----------------------|-------------------|--------|
| TETRA BS             |                   |        |
| мсс                  |                   |        |
| 310                  |                   |        |
| MNC                  |                   |        |
| 6686                 |                   |        |
| BCC                  |                   |        |
| 1                    |                   |        |
|                      |                   |        |
|                      |                   |        |
|                      |                   |        |
|                      |                   |        |
| District Description |                   |        |
| Digital Decode       |                   |        |
|                      |                   |        |
| Norm.                | Reset A           | ca     |
|                      | iteset /          |        |
| Freq Error           | Signal Pow        | ver    |
| 3.6                  | Hz -42.44         | dBm    |
| BER                  | Peak EVM          |        |
| 50.0                 | % 4.4             | %      |
| Pattern              | RMS EVM           |        |
|                      |                   |        |
| Training Sequence 1  | 1.7               | %      |
| Training Sequence 1  | 1.7<br>Residual C |        |
| Training Sequence 1  |                   |        |
| Training Sequence 1  | Residual C        | arrier |
| Digital Demod        | Residual C        | arrier |

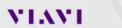

## TETRA Testing Using T1 Mode

#### VIAVI

www.viavisolutions.com

© 2017 Viavi Solutions Inc. 15

### **Testing TETRA Base Stations in T1 Test Mode**

- The 3550R supports comprehensive testing of base stations by utilizing the TETRA T1 test mode.
- This test mode enables quick and easy testing of both the transmitter and the receiver.
- Although this test mode is defined in the TETRA standard, it leaves some implementation details to the manufactures of the base stations.
- Details on how the manufacture implements test modes are available from the manufacture.
- The 3550R supports all manufacture methods of implementation.

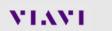

### **TETRA T1 Test Modes**

- The method for making receiver measurements vary by manufacture.
- There are basically two different methods of making receiver measurements.
  - These different methods are based on the mechanism that the test instrument employs to synchronize with the TETRA base station.
  - On the 3550R, these two methods are called:
    - Auto Synchronization Mode
    - Pulse Synchronization Mode

### **TETRA Receiver Testing in Auto Sync Mode**

- The diagram to the right illustrates the fields that should be setup for performing receiver testing in Auto Sync Mode.
  - The fields outlined in red must be selected.
    - The "Mode" field should be set to "Auto" so that the 3550R uses the MCC, MNC, and BCC values received from the base station.
    - "Auto Sync Offset" value should be set according to the manufacture.

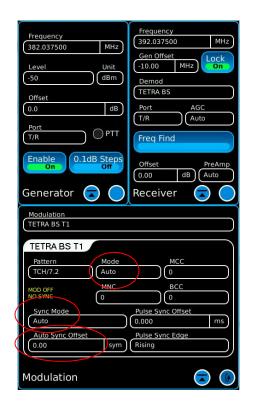

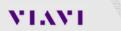

### **TETRA Receiver Testing in Auto Sync Mode**

- Other fields to setup:
  - Set the "Pattern" field, in the Digital Demod window, to "Loopback".
    - Some base stations may loopback the data into the transmit path.
  - The "Gen Offset" field may be used to lock an offset, for example of 10 MHz, between the receiver and generator frequency.

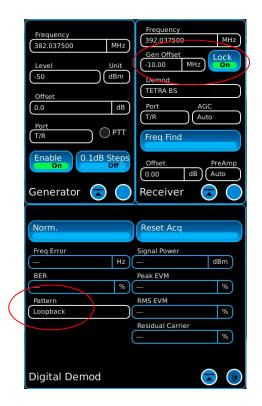

### **TETRA Receiver Testing in Auto Sync Mode**

- When the 3550R begins to receive the signal from the base station:
  - The "MOD OFF / NO SYNC" goes away (if 3550R Generator is enabled).
  - The 3550R transmits the TCH/7.2 pattern, synchronized to the BS.
    - If the base station loops the data back, the BER field can be used to measure the BER of the BS.
    - Alternatively, the BS reports the BER via the manufacture defined method.

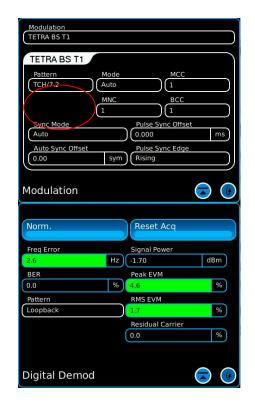

### **TETRA Receiver Testing in Pulse Sync Mode**

- This mode of receiver testing uses a pulse trigger from the base station for synchronization.
  - The Mode selection should be set to "Manual"
  - Set MCC, MNC, and BCC according to the manufacture.
  - Set Sync Mode to "Pulse"
  - Set Pulse Sync Offset according to the manufacture. It is often "0 ms"
  - Set Pulse Sync Edge to "Rising"

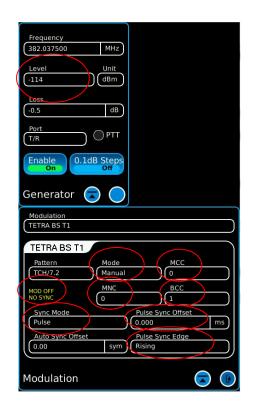

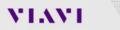

© 2017 Viavi Solutions Inc. 21

### **TETRA Receiver Testing in Pulse Sync Mode**

- Connect a cable from the trigger out of the base station to the BNC trigger input adapter of the 3550R.
  - If the Generator is Enabled, the "MOD OFF / NO SYNC" indication in the Modulation tile will go away.
- The 3550R should now be transmitting.
  - Adjust the Generate level to find the sensitivity of the BS.

Note: Generator must be enabled for the 3550R to transmit.

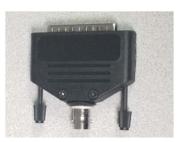

| -                           |                   |
|-----------------------------|-------------------|
| Frequency<br>382.037500 MHz |                   |
| 302.037300                  |                   |
| Level Unit                  |                   |
| (-114 (dBm)                 |                   |
| Loss                        |                   |
| -0.5 dB                     |                   |
| Port                        |                   |
| T/R OPTT                    |                   |
|                             |                   |
| Enable 0.1dB Steps          |                   |
|                             |                   |
| Generator 🗟 🔵               |                   |
| Modulation                  |                   |
| TETRA BS T1                 |                   |
| TETRA BS T1                 |                   |
| Pattern Mode                | мсс               |
| TCH/7.2 Manual              |                   |
| млс                         | BCC               |
| 0                           |                   |
| Sync Mode                   | Pulse Sync Offset |
| Pulse                       | 0.000 ms          |
| Auto Sync Offset            | Pulse Sync Edge   |
| (0.00 sym)                  | Rising            |
|                             |                   |
| Modulation                  |                   |
|                             |                   |

#### VIAVI

#### © 2017 Viavi Solutions Inc. 22

### **TETRA BS Transmitter Setup in T1 Test Mode**

- A typical screen configuration for testing a TETRA transmitter is shown to the right.
  - The Receiver window is expanded to show all of the fields.
    - Set the Loss field with the cable loss value. Should be a negative value.
  - The Pattern field should be set to "No Sync".

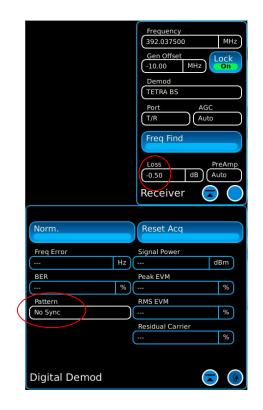

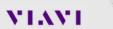

### **TETRA BS Transmitter Testing in T1 Test Mode**

- Enable the transmitter of the base station with a T1 signal.
  - The procedure to enable the transmitter is manufacture dependent.
- Verify the measurements meet the specification of the BS manufacture and the TETRA standard.

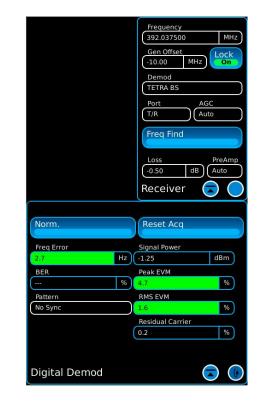

VIAVI

### **TETRA Standard for Base Stations**

- The TETRA standard specifies the following limits under normal conditions:
  - Transmitter
    - Peak EVM: < 30%
    - RMS EVM: < 10%
    - Residual Carrier < 5%
    - Freq Error
      - ≤ ±0.2 ppm (≤ 520 MHz) (± 78 Hz at 390 MHz)
      - ≤ ±0.1 ppm (> 520 MHz) (± 80 Hz at 800 MHz)
    - Signal power  $\leq \pm 2.0$  dB of nominal value specified for the BS
  - Receiver
    - Static reference sensitivity: -115 dBm

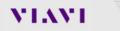

www.viavisolutions.com

© 2017 Viavi Solutions Inc. 25

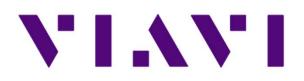

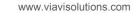